# Unity Connection AXL和LDAP匯入使用者

## 目錄

簡介 必要條件 需求 採用元件 慣例 匯入使用者 確定匯入使用的型別 AXL匯入使用者 非AXL匯入使用者 LDAP匯入的使用者 非LDAP匯入的使用者 參考資料 相關資訊

# 簡介

本文檔介紹如何在Cisco Unity Connection中使用命令列介面(CLI)命令識別匯入的使用者的型別。

在Unity Connection中,使用者可以從兩個源匯入 — Cisco Unified Communications Manager(CUCM)和Active Directory(AD)。 從CUCM匯入的使用者稱為管理XML(AXL)匯入使用者。 從Active Directory匯入的使用者稱為輕型目錄訪問協定(LDAP)匯入使用者。

# 必要條件

#### 需求

思科建議您瞭解以下主題:

- Cisco Unity Connection
- **思科整合通訊管理員**
- Microsoft Active Directory

#### 採用元件

本檔案中的資訊是根據以下軟體版本:

- Cisco Unity Connection 7.X版或更高版本
- 思科統一通訊管理器7.X版或更高版本

本文中的資訊是根據特定實驗室環境內的裝置所建立。文中使用到的所有裝置皆從已清除(預設 )的組態來啟動。如果您的網路正在作用,請確保您已瞭解任何指令可能造成的影響。

請參閱[思科技術提示慣例以瞭解更多有關文件慣例的資訊。](http://www.cisco.com/en/US/tech/tk801/tk36/technologies_tech_note09186a0080121ac5.shtml)

# 匯入使用者

如果您是AXL使用者,請參閱[從Cisco Unified Communications Manager使用者建立多個Cisco](http://www.cisco.com/en/US/docs/voice_ip_comm/connection/8x/user_mac/guide/8xcucmac100.html) [Unity Connection 8.x使用者帳戶。](http://www.cisco.com/en/US/docs/voice_ip_comm/connection/8x/user_mac/guide/8xcucmac100.html)

如果您是LDAP使用者,請參[閱根據LDAP使用者資料建立使用者帳戶或更改Cisco Unity](http://www.cisco.com/en/US/docs/voice_ip_comm/connection/8x/user_mac/guide/8xcucmac105.html) [Connection 8.x中現有使用者的LDAP整合狀態](http://www.cisco.com/en/US/docs/voice_ip_comm/connection/8x/user_mac/guide/8xcucmac105.html)。

### 確定匯入使用的型別

若要識別匯入的使用者的型別,請在CLI中輸入以下命令:

#### AXL匯入使用者

run cuc dbquery unitydirdb select displayname, dtmfaccessid, ccmid, ccmidtype from vw\_subscriber where ccmid is not null

#### 非AXL匯入使用者

run cuc dbquery unitydirdb select displayname, dtmfaccessid, ccmid, ccmidtype from vw\_subscriber where ccmid is null

#### LDAP匯入的使用者

run cuc dbquery unitydirdb select displayname, dtmfaccessid, ldapccmuserid, ldaptype, ldapccmpkid from vw\_subscriber where ldapccmpkid is not null

#### 非LDAP匯入的使用者

run cuc dbquery unitydirdb select displayname, dtmfaccessid, ldapccmuserid, ldaptype, ldapccmpkid from

vw\_subscriber where ldapccmpkid is null

vw\_subscriber包含具有語音郵件訂閱的所有使用者。它包括使用者資訊和關聯的語音郵件資訊。可 以包含的一些有用的列名包括:

● 名字

- $\cdot$  lastname
- 別名
- 郵件地址

範例:

run cuc dbquery unitydirdb select firstname, lastname, alias from vw\_subscriber 在示例中包括where子句,如上一節所示,以獲取特定於使用者型別的資訊,如LDAP/非 LDAP/AXL/非AXL使用者。

要獲取vw\_subscriber中所有列的清單,請輸入:

show cuc dbview schema unitydirdb vw\_subscriber

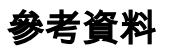

#### **Ccmidtype**

- 0 CCM Enduser,也稱為AXL Imported
- 3 ldap使用者
- 4 非活動的ldap使用者;例如,在ccm資料庫中標籤為非活動

#### Ldapccmpkid

如果Ldapccmpkid不為空,則使用者為LDAP整合。

#### Ldaptype

- 0 使用者未啟用LDAP
- 1 啟用ldap同步
- 2 啟用ldap身份驗證
- 3 ldap已啟用,但使用者暫時處於非活動狀態

## 相關資訊